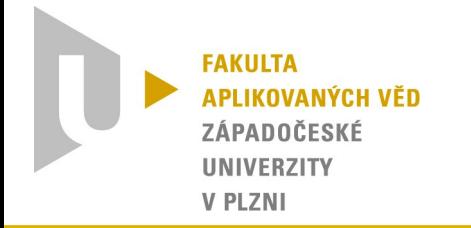

# Webový portál pro demonstraci skriptů psaných v Pythonu

(MASSCOM)

Antonín Neumann, 2014

Vedoucí práce: Ing. Michal Campr 1/10

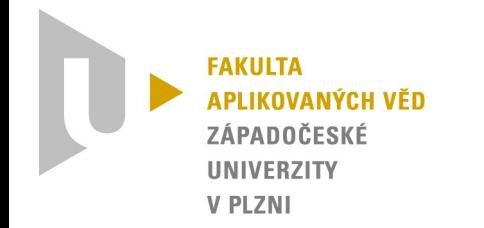

### • Co je Masscom

– MAnager of Script for Scientific COMputation

- Motivace
	- snadná ukázka práce knihovny SfePy
		- řešení PDR metodou konečných prvků

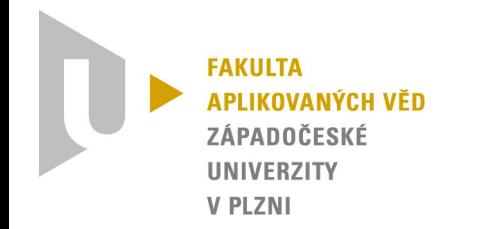

## • Návrh databáze

- obecný model (problem, script)
- ORM (Doctrine 2, Doctrine data fixtures)
- Tvorba aplikace
	- Symfony2
	- FOSUserBundle
	- Twig

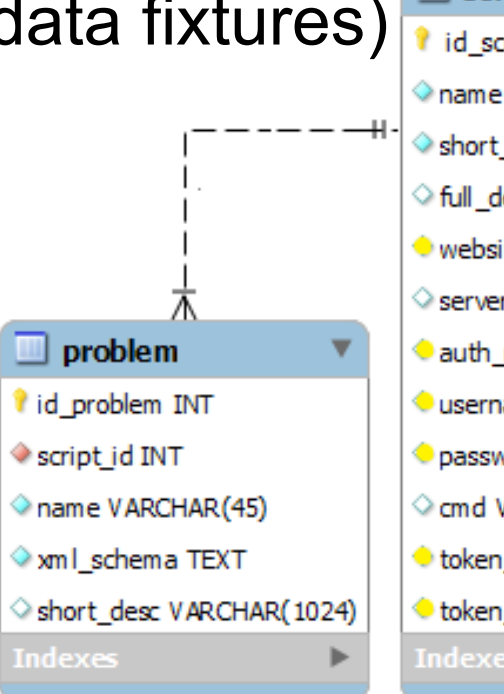

#### $\blacksquare$  script

id script INT name VARCHAR(255) short desc VARCHAR(1024) hull desc LONGTEXT website VARCHAR (255) Server VARCHAR (255) auth\_method ENUM(...) Username VARCHAR(255) passwd VARCHAR(255)  $\Diamond$  cmd VARCHAR(255) token request VARCHAR(255) token\_access VARCHAR(255) **Indexes** 

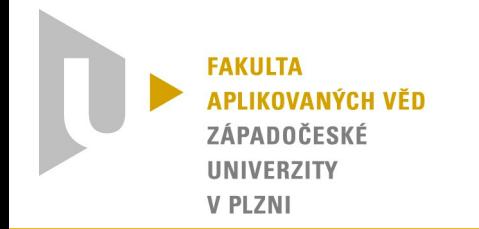

- Definice problému
	- XML nebo YAML (JSON)
	- parsování XML na HTML forms
		- knihovna Ganon
	- generování a spuštění výpočtu
		- problém s SSH  $\rightarrow$  rozšíření entity script
	- Vizualizace výsledků

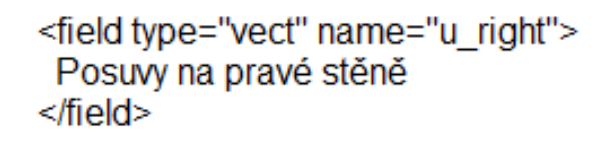

Posuvy na pravé stěně

 $X$  (float):

Y (float):

 $Z$  (float):

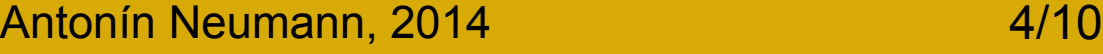

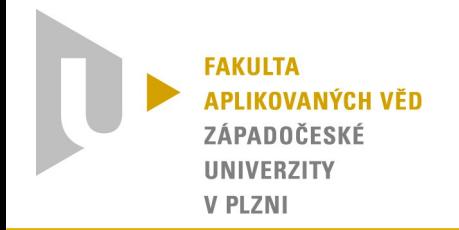

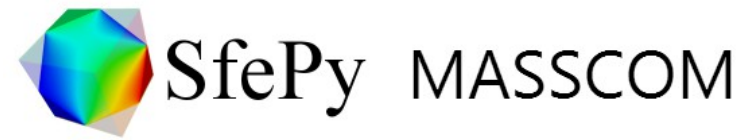

Home | Documentation | Problems | Scripts |

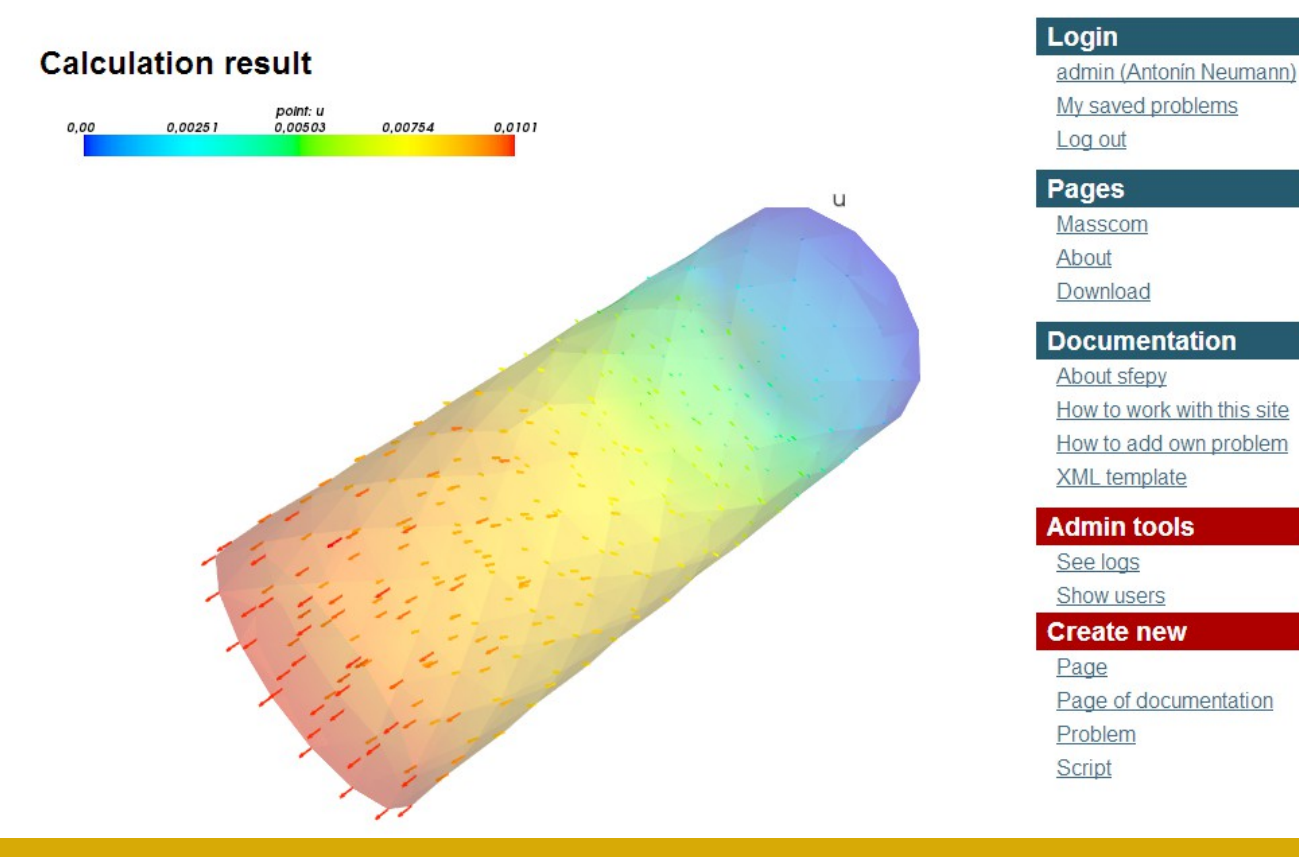

UNIVERSITY OF WEST BOHEMIA

**NEW TECHNOLOGIES RESEARCH CENTRE** 

### Antonín Neumann, 2014 **5/10**

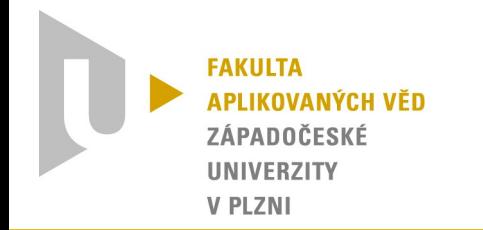

- Testování
	- uživatelské
		- Windows, Linux
		- Google Chrome, Mozilla Firefox, Internet Explorer 9+
	- základní Unit testy (Ing. Michal Campr)
- Nasazení
	- Synology server (Ing. Vladimír Lukeš, Ph.D.)
		- rychlost, nastavení serveru (ssh)

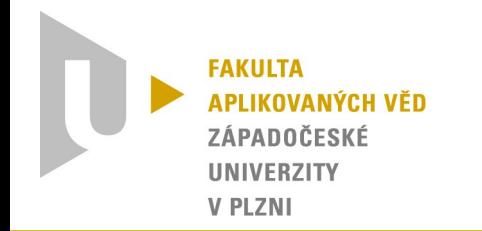

- Závěr
	- splnění zadání
	- pokračující vývoj
		- řešení úprav nastavení serveru (SSH)
		- úprava vizuálního stylu aplikace
		- dvě jazykové verze (angličtina, čestina)
	- zdrojový kód je dostupný pod MIT licencí na: www.github.com/tonda13/masscom

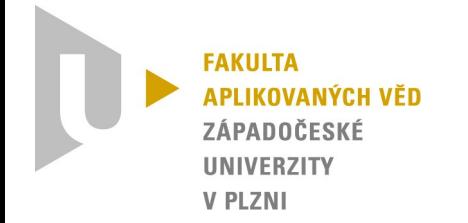

### Děkuji Vám za pozornost.

Antonín Neumann, 2014 **8/10** 

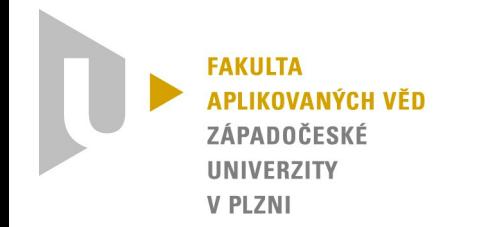

- 1. Jak by se vytvořená aplikace upravila, kdybychom do ní chtěli zakomponovat další knihovnu Pythonu?
	- **předpoklady**: stejný definiční soubor XML
	- úprava generování vstupního souboru
	- nastavení volání skriptu podle údajů z databáze
		- SfePy vidí na Masscom × ostatní ne
		- řešení: použít např. RESTful API + Oauth
	- úprava vizualizace výsledků
		- SfePy vrací obrázek PNG

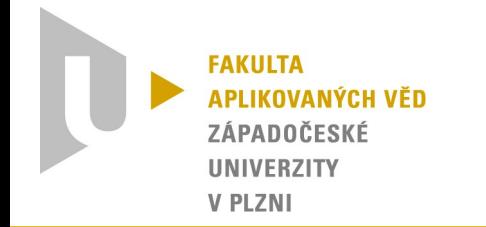

- 2. Jak lze výslednou webovou stránku přeložit do jiného jazyka?
	- src/.../Resources/translations/**name.LANG.yml**
	- YAML, kaskádově jako u tvorby entit
	- v šabloně: {% trans\_default\_domain '**name**' %} {{ 'level1.level2.level3'|trans }}
	- u formuláře: 'translation\_domain' => '**name**'
	- nastavení URL (routing): prefix: / locale}/ requirements: locale: en|cs